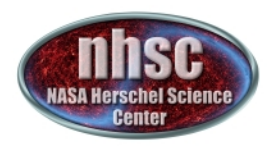

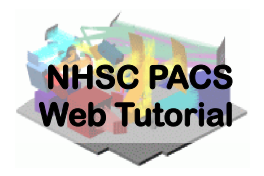

# **NHSC/PACS Web Tutorials HIPE Essentials**

## **PACS-103**

# **Accessing and Storing Data From the Herschel Science Archive**

- page 1

http://nhsc.ipac.caltech.edu/helpdesk

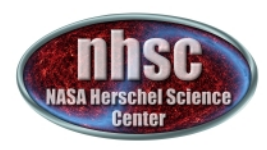

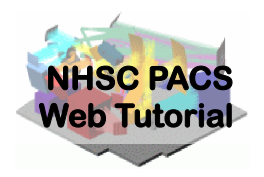

#### **Introduction**

This tutorial introduces how to use script *getPACSdata.py* to download data from the Herschel Science Archive (HSA) and store the retrieved data to a local store.

### **Pre-requisites**

You should have completed the following tutorials:

- **PACS-101***:* How to use these tutorials
- **PACS-102***:* Reading and executing *custom(scripts(*

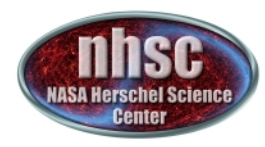

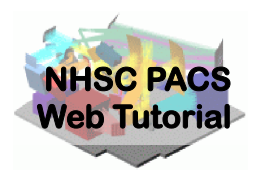

#### Step 1 **Start HIPE**

http://nhsc.ipac.caltech.edu/helpdesk

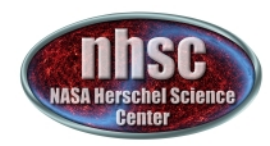

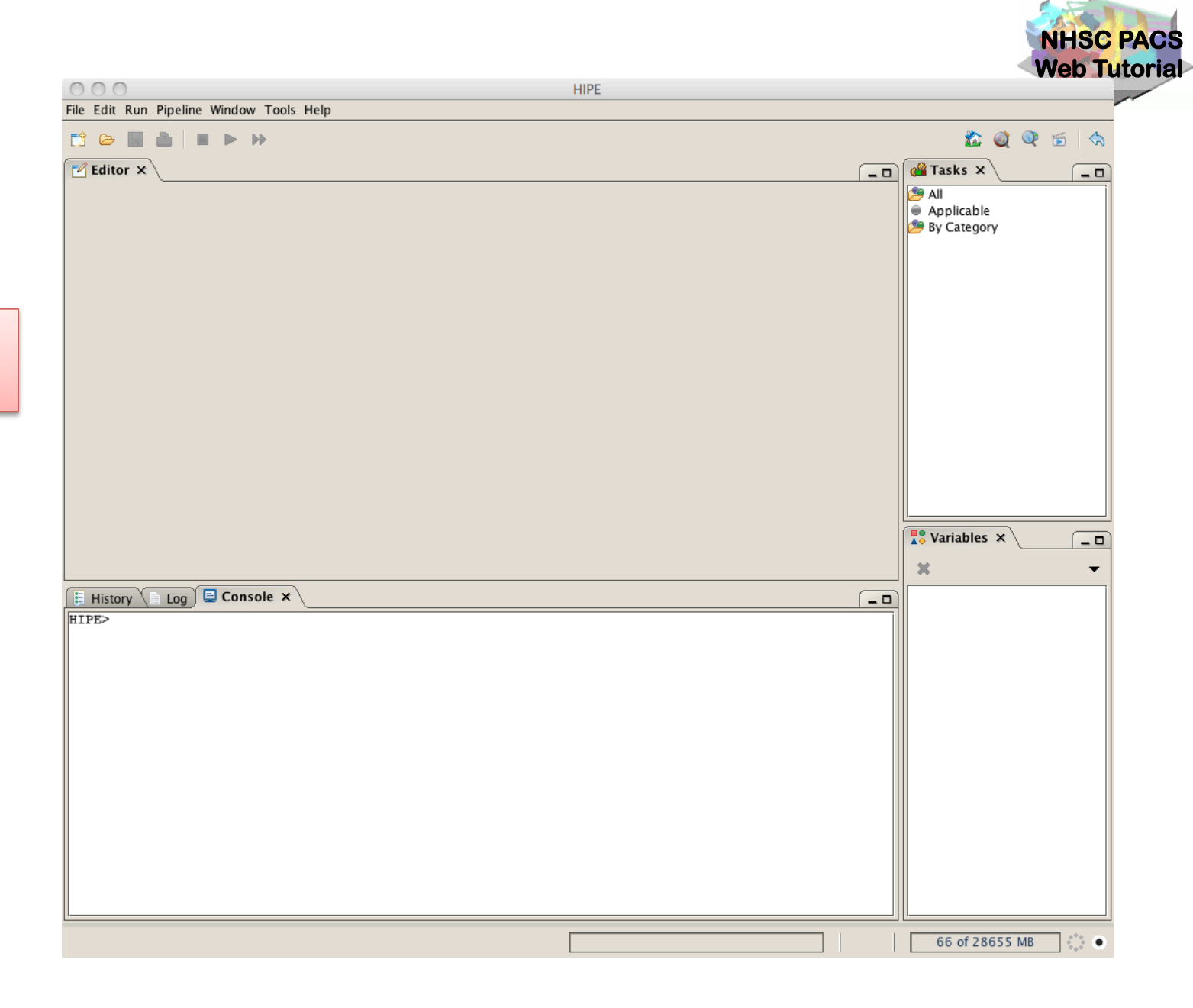

**HIPE on** startup!

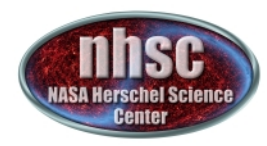

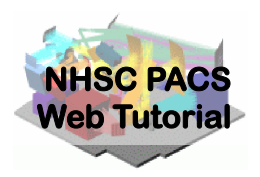

### **Step 2** Load file getPACSdata.py

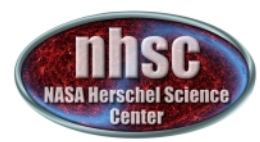

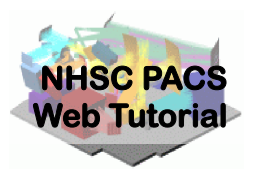

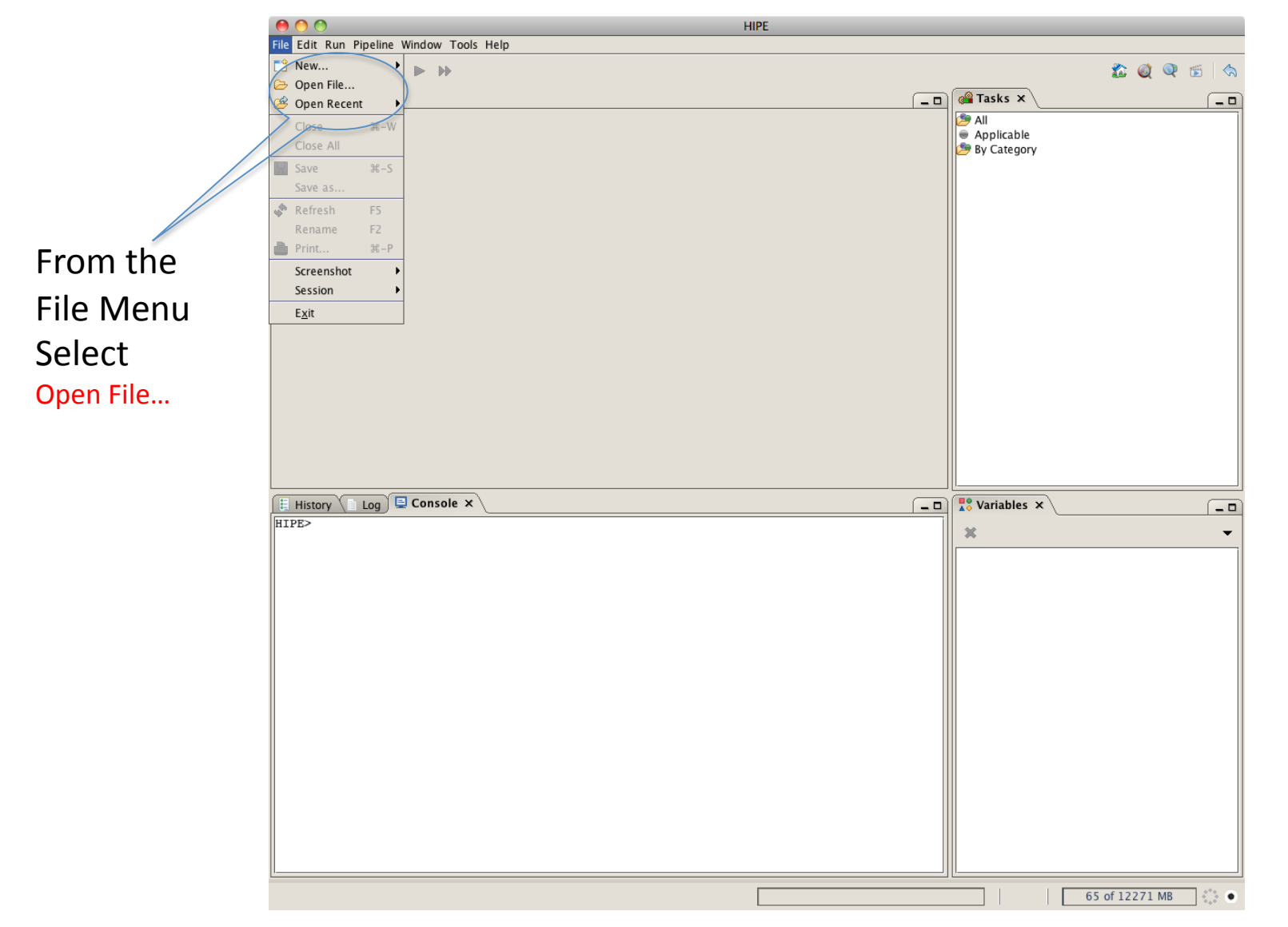

- page 6

http://nhsc.ipac.caltech.edu/helpdesk

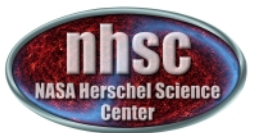

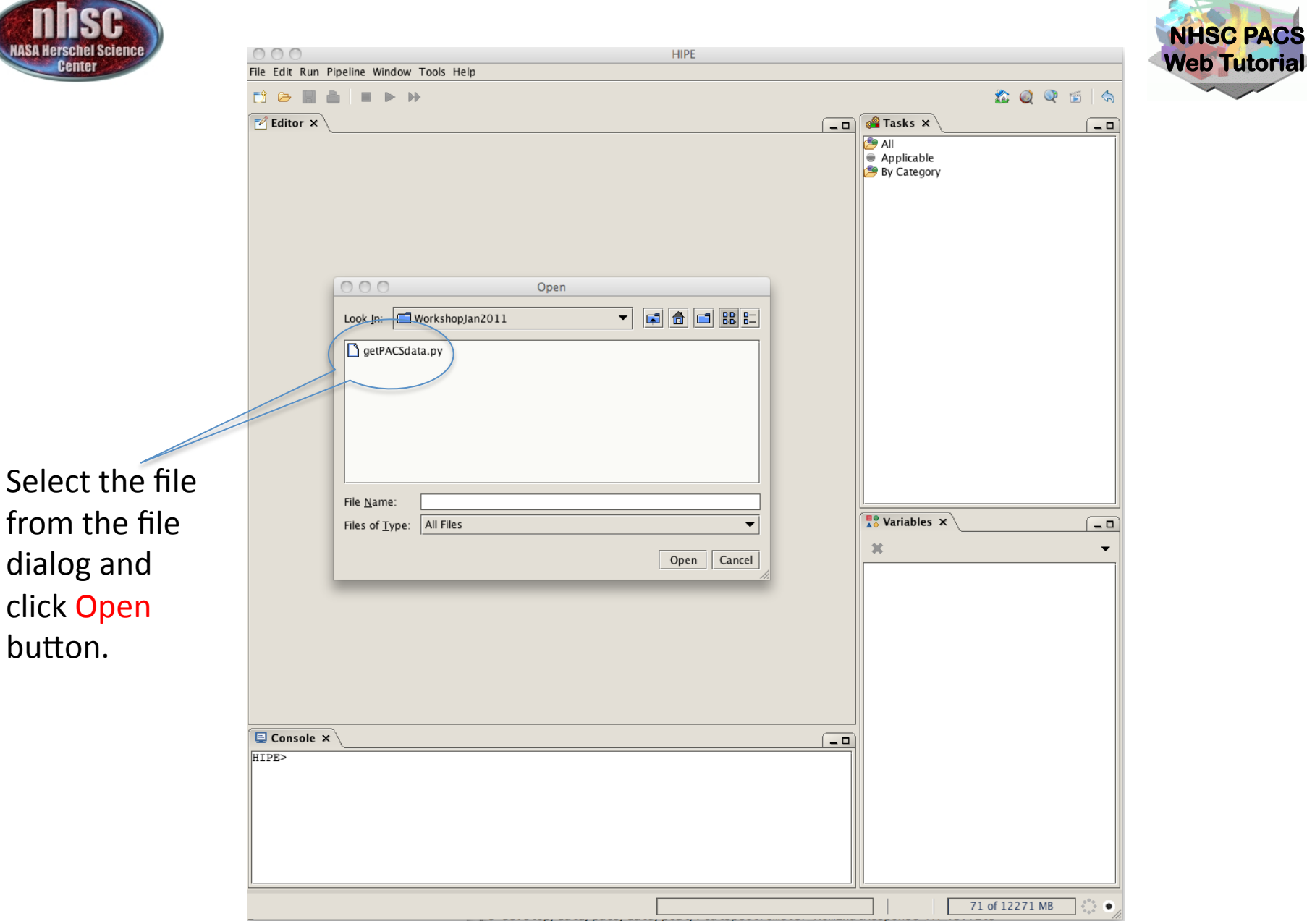

from the file dialog and click Open button.

- page 7

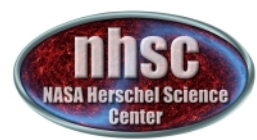

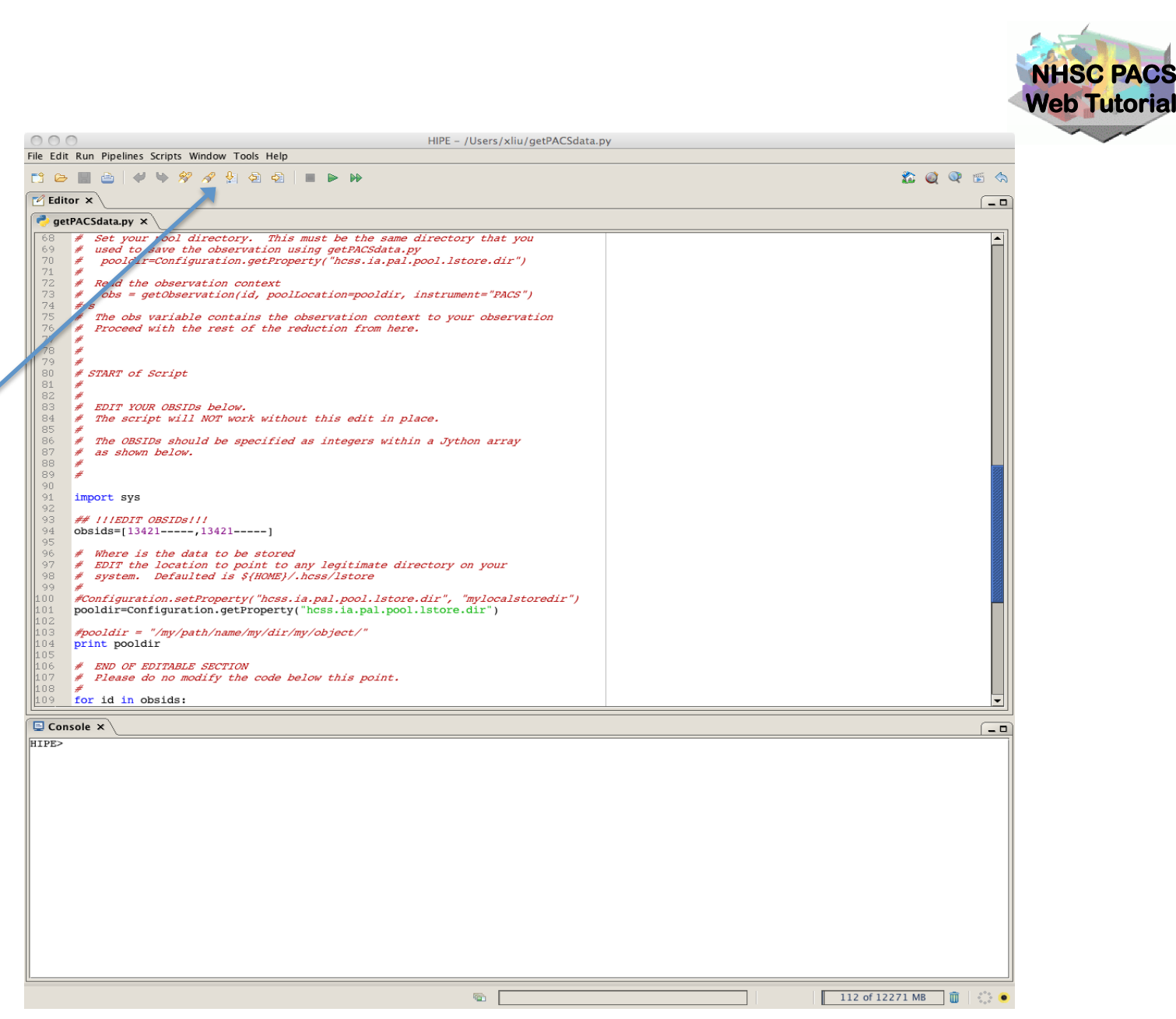

The editor window! shows that the file has been loaded into HIPE.

- page 8

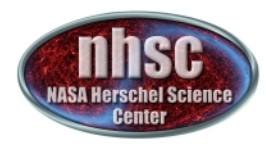

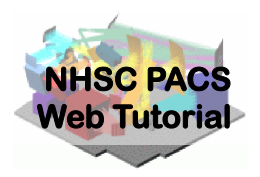

#### Step 3 **Edit the script**

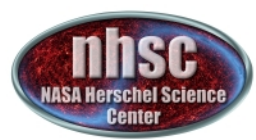

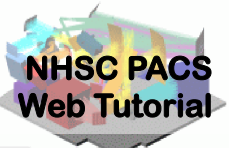

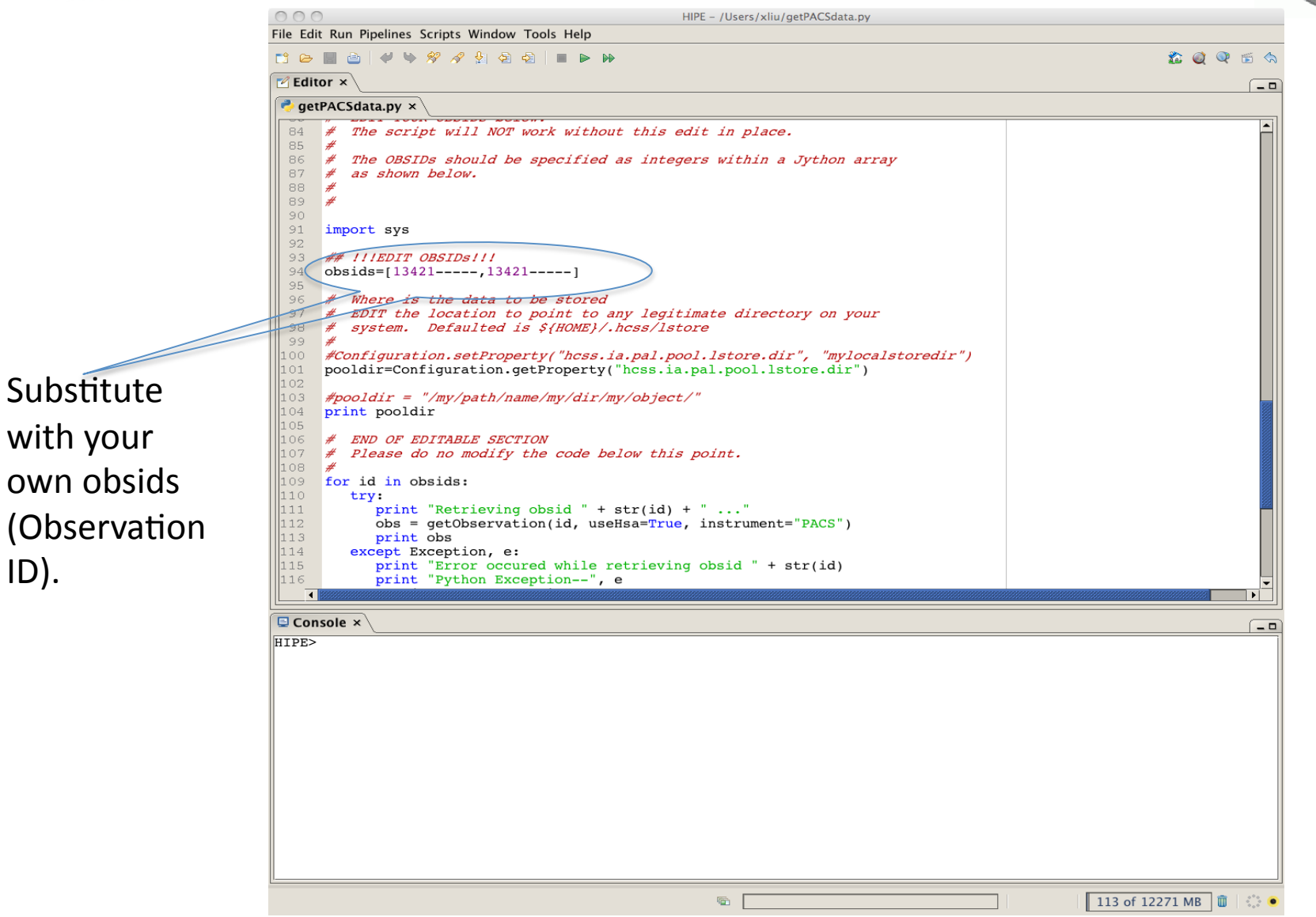

- page  $10$ 

 $ID$ ).

http://nhsc.ipac.caltech.edu/helpdesk

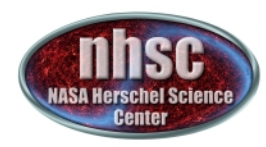

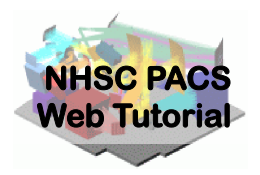

#### Step 4 **Execute the script**

 $-page 11$ 

http://nhsc.ipac.caltech.edu/helpdesk

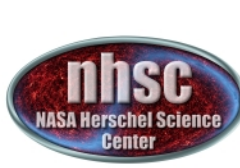

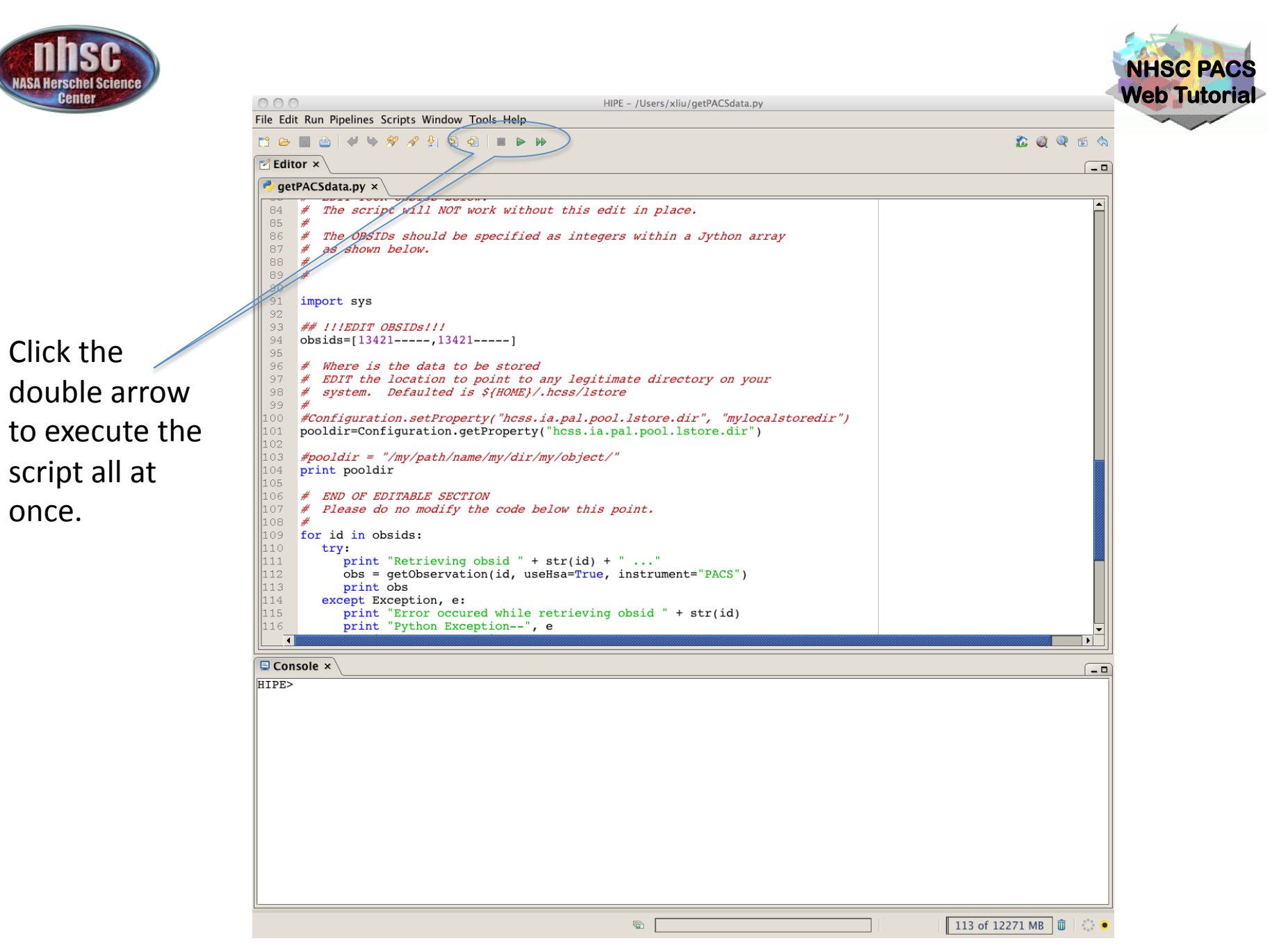

 $-page 12$ 

http://nhsc.ipac.caltech.edu/helpdesk

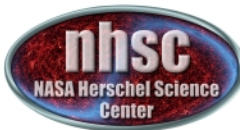

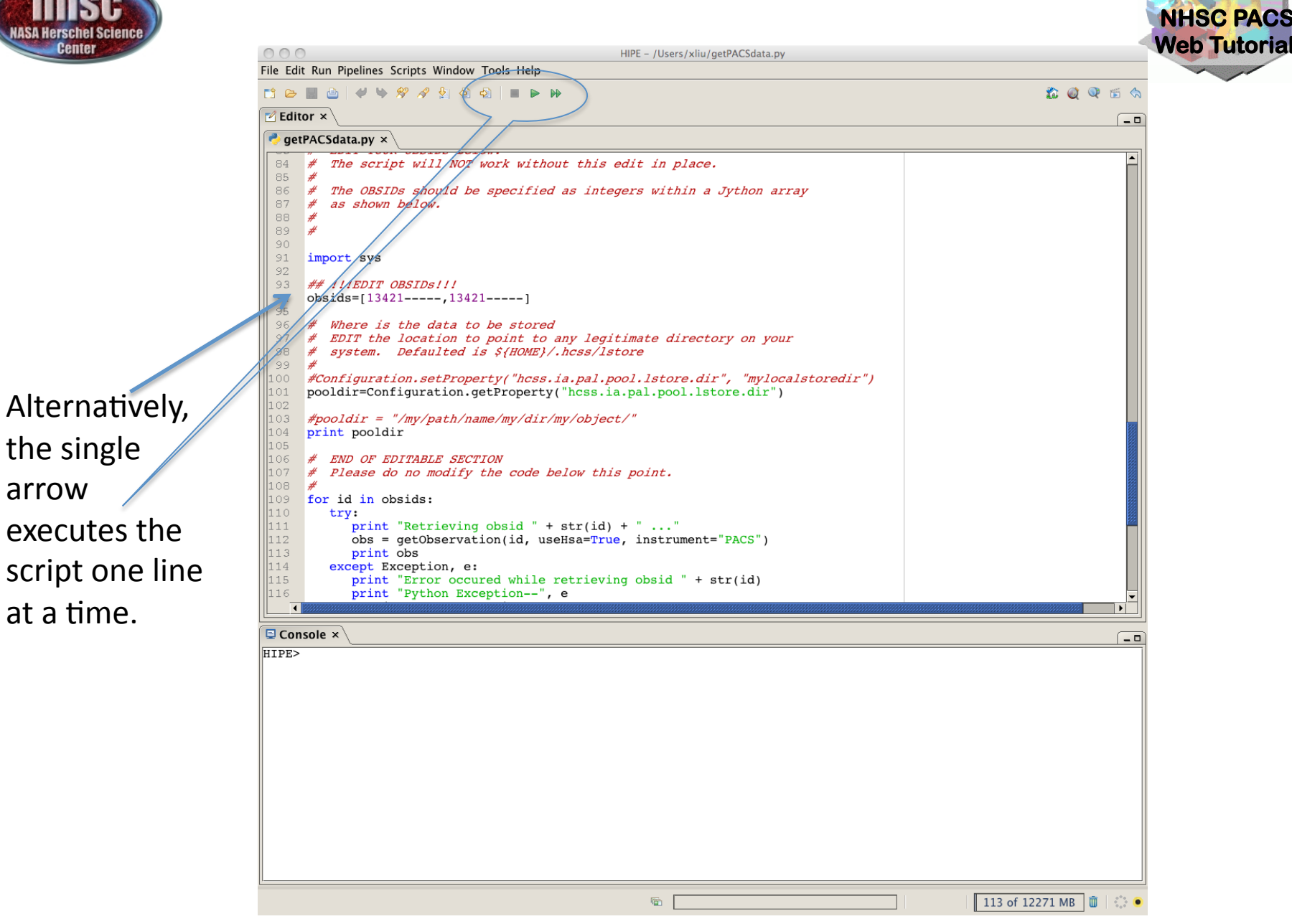

- page  $13$ 

http://nhsc.ipac.caltech.edu/helpdesk

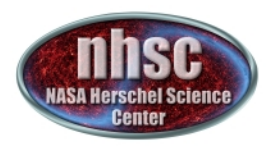

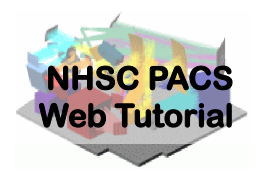

#### Check # 1:

Check to see if the local stores have been created. Look into the *pooldir* directory (defaulted to \$HOME/.hcss/lstore), there should be sub-directories named as obsids if the execution was successful.

An example of a local store directory:

*queen:/Users/xliu/.hcss/lstore%pwd /Users/xliu/.hcss/lstore*

*queen:/Users/xliu/.hcss/lstore%ls –al drwxr-xr-x 13 xliu nhsc 442 Oct 21 14:36 ./ drwxr-xr-x 10 xliu nhsc 340 Jan 19 11:13 ../ drwxr-xr-x 49 xliu nhsc 1666 Oct 13 14:38 1342187067/ drwxr-xr-x 49 xliu nhsc 1666 Oct 13 15:28 1342187068/* 

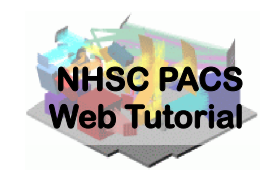

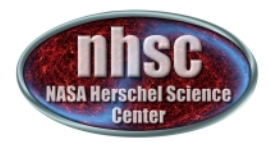

#### Check # 1: *-- continued*

*queen:/Users/xliu/.hcss/lstore%ls 1342187067 herschel.ia.dataset.Product herschel.ia.dataset.image.SimpleImage herschel.ia.obs.ObservationContext herschel.ia.obs.QPLog herschel.ia.obs.auxiliary.AuxiliaryContext herschel.ia.obs.auxiliary.eventslog.EventsLogProduct herschel.ia.obs.auxiliary.missingtm.MissingTmProduct herschel.ia.obs.auxiliary.ool.OolProduct herschel.ia.obs.auxiliary.orbitephem.OrbitEphemerisProduct herschel.ia.obs.auxiliary.pointing.PointingProduct herschel.ia.obs.auxiliary.pointing.SiamProduct herschel.ia.obs.auxiliary.srem.SremCalProduct herschel.ia.obs.auxiliary.srem.SremRawProduct herschel.ia.obs.auxiliary.tch.TeleCommandHistProduct herschel.ia.obs.auxiliary.timecorr.TimeCorrProduct herschel.ia.obs.auxiliary.uplink.UplinkProduct herschel.ia.obs.quality.QualityContext herschel.ia.pal.ListContext herschel.ia.pal.MapContext herschel.ia.qcp.QCLogProduct herschel.pacs.signal.Frames herschel.pacs.signal.PacsDmcProduct herschel.pacs.signal.SlicedFrames*

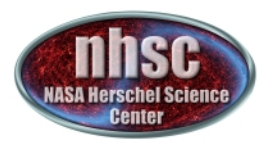

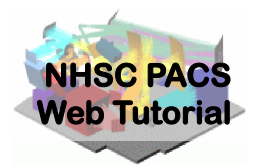

Within HIPE, the following commands show the Application Programming Interfaces (API) for functions getObservation and saveObservation:

*HIPE> print getObservation HIPE> print saveObservation* 

To load data from a local store into HIPE, do the following:

*HIPE> obs = getObservation(obsid, poolName=poolname, poolLocation=pooldir)* 

By default, the pool location is *\$HOME/.hcss/lstore* and the pool name is the obsid.